# **COMPUTER AIDED DESIGNLABORATORY**

# **LAB MANUAL**

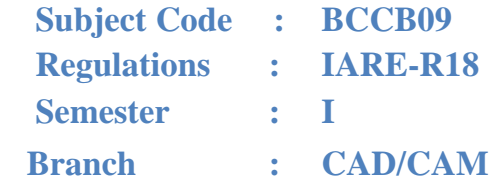

# **Prepared By**

**Ms. T. VANAJA Assistant Professor**

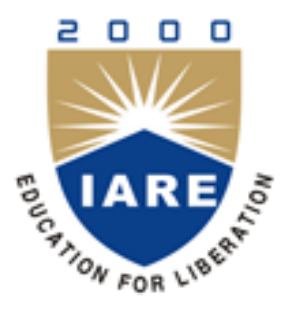

# **Department of Mechanical Engineering**

# **INSTITUTE OF AERONAUTICAL ENGINEERING**

**(Autonomous) Dundigal, Hyderabad - 500 043**

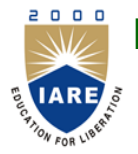

# **INSTITUTE OF AERONAUTICAL ENGINEERING**

**(Autonomous)**

**Dundigal, Hyderabad - 500 043**

#### **MECHANICAL ENGINEERING: CAD / CAM**

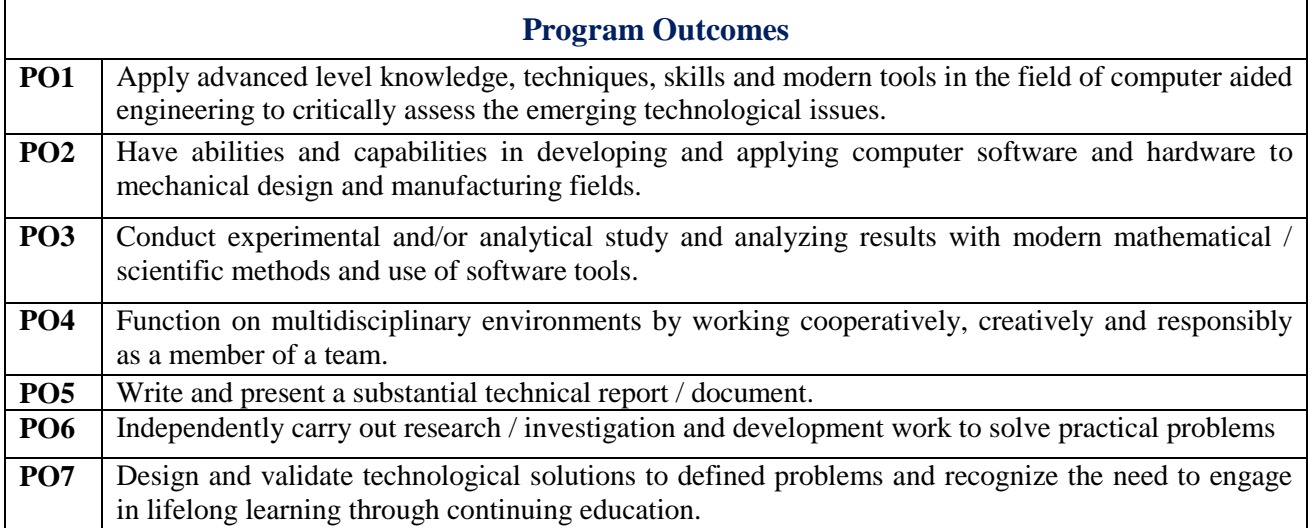

# **Attainment of Program Outcomes**

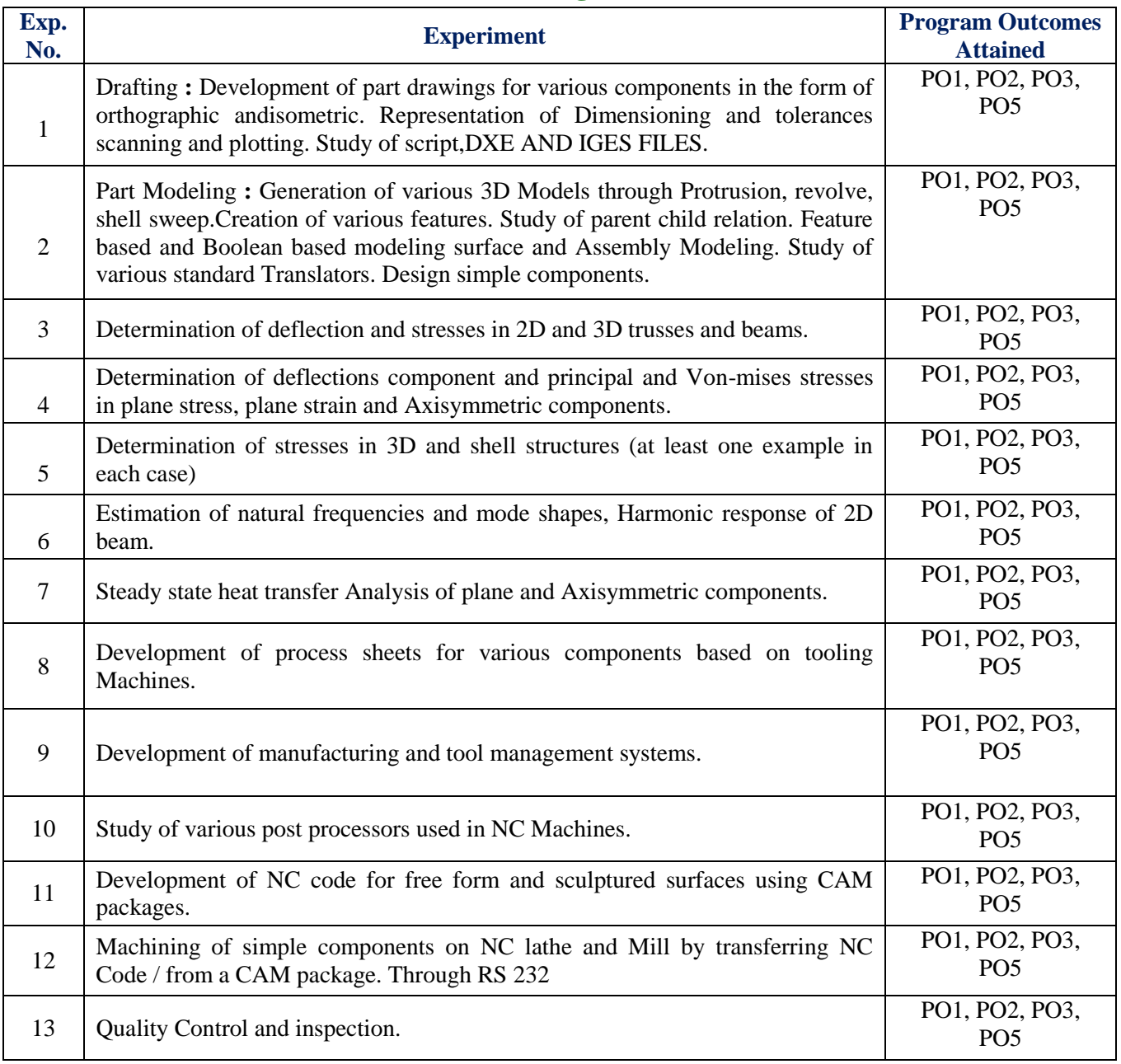

#### **SYLLABUS :**

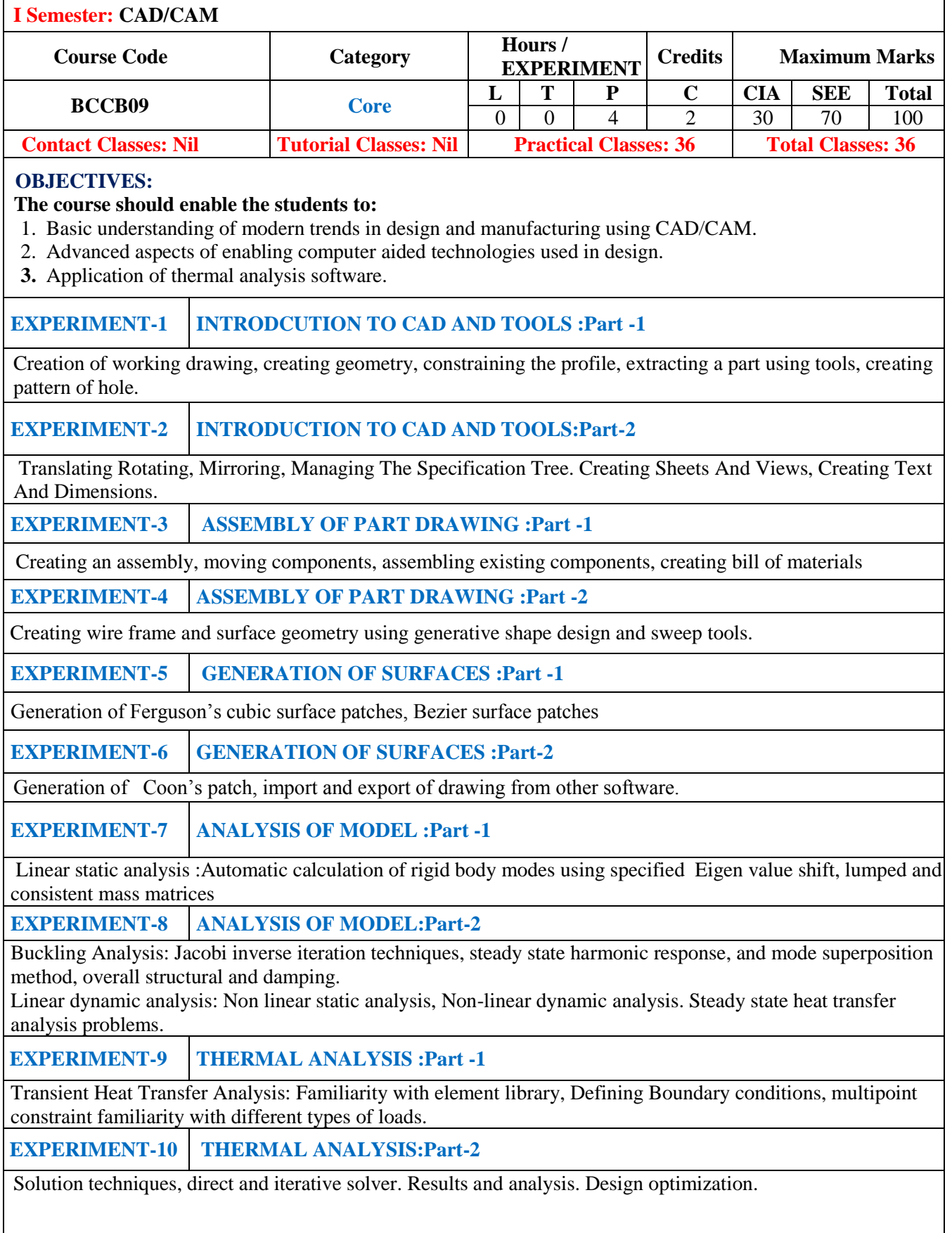

#### **Text Books:**

- 1. Farid Amirouche, "Principles of Computer-Aided Design and Manufacturing, Pearson, 2<sup>nd</sup> Edition, 2004.
- 2. P. Radha Krishnan, "CAD/ CAM/ CIM", New Age International, 4<sup>th</sup> Edition, 2016.
- 3. Warren. S. Seames, "Computer Numerical Control Concepts and Programming", Delmar Cengage Learning,  $4^{\text{th}}$  Edition, 2013.

## **EXPERIMENT – 1**

### **INTRODCUTION TO CAD AND TOOLS :Part -1**

#### **CAD Lab**

CAD (Computer Aided Design) provides a convenient means to create designs for almost every engineering discipline. It can be used for architectural design, landscape design, interior design, civil and surveying, mechanical design, electrical engineering, plant design, industrial design, duct design, electronic circuit design,plumbing design, textile design and product design.

The following are the main objectives of CAD Lab:

- To present an overview of CADD and describe its applications in different fields.
- To describe common terms associated with CADD hardware and software.
- To outline the basic principles associated with CADD and to demonstrate common drafting techniques and shortcuts used by professionals.
- To introduce the advanced capabilities of CADD and how they can be used to increase productivity.
- To provide information about the CADD industry resources.

#### **CAM Lab**

Computer-aided manufacturing (CAM ) is the use of computer -based software tools that assist engineers and machinists in manufacturing or prototyping product components. Its primary purpose is to create a faster production process and components with more precise dimensions and material consistency, which in some cases, uses only the required amount of raw material (thus minimizing waste), while simultaneously reducing energy consumption. CAM is a programming tool that makes it possible to manufacture physical models using computer-aided design (CAD) programs. CAM creates real life versions of components designed within a software package.

#### **OUTCOMES:**

Upon the completion of Computer aided design and manufacturing practical course, the student will be able to:

- 1. **Draw** the 3‐D geometric information of machine components including assemblies, and automatically generate 2‐D production drawings.
- 2. **Understand** the basic analytical fundamentals that are used to create and manipulate geometric models in a computer program.
- 3. **Improve** visualization ability of machine components and assemblies before their actual fabrication through modeling.
- 4. **Apply** animation, shading, rendering, lighting and coloring.
- 5. **Model** complex shapes including freeform curves and surfaces.
- 6. **Understand** the possible applications of the CAD/CAM systems in motion analysis, structure analysis, optimization, rapid prototyping, reverse engineering and virtual engineering.
- 7. **Execute** CNC programs for milling and turning machining operations.
- 8. **Create** a computer aided manufacturing (CAM) model and generate the machining codes automatically using the CAM system.

9. **Integrate** the CAD system and the CAM system by using the CAD system for modeling design information and converting the CAD model into a CAM model for modeling the manufacturing information.

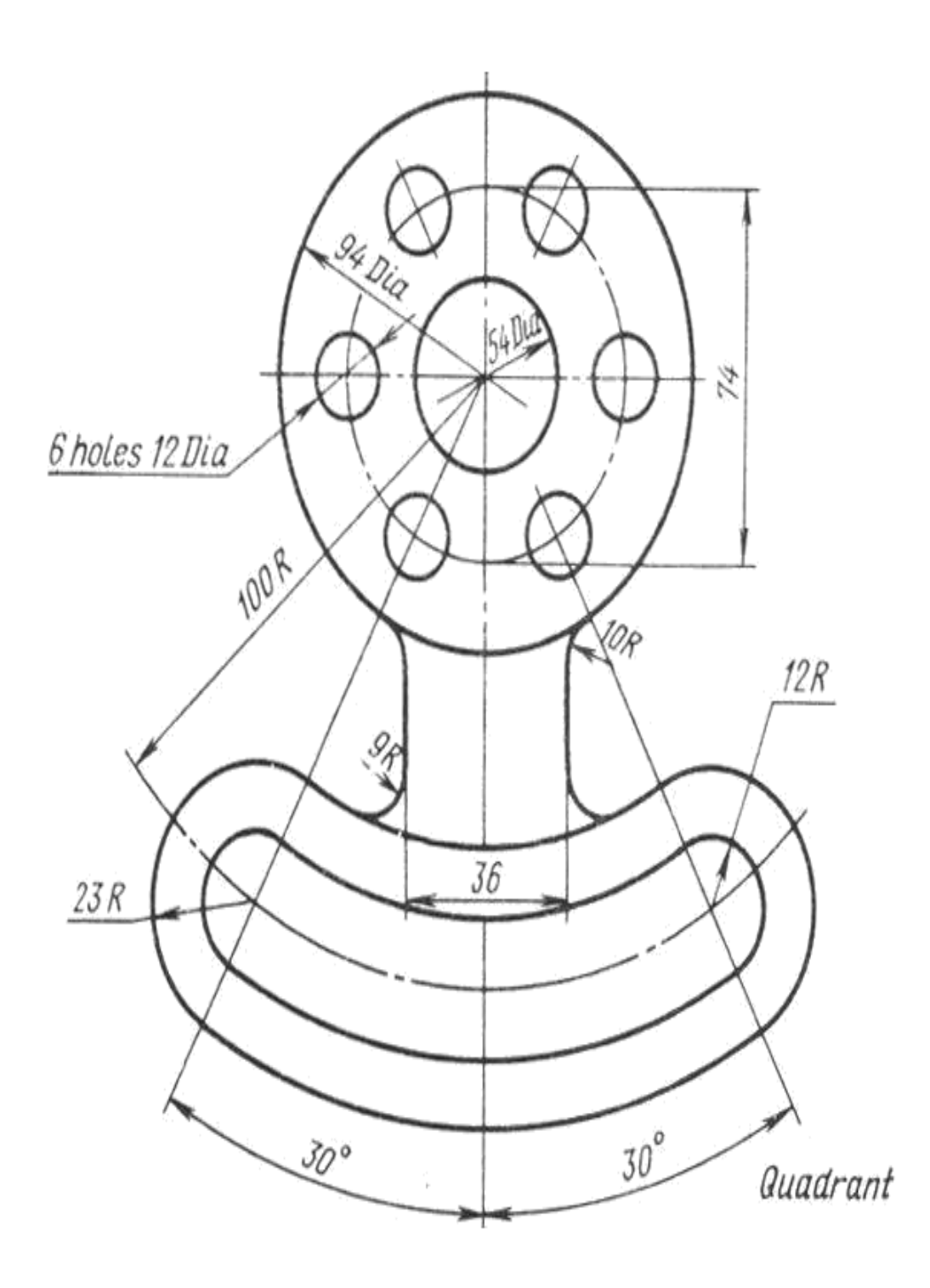

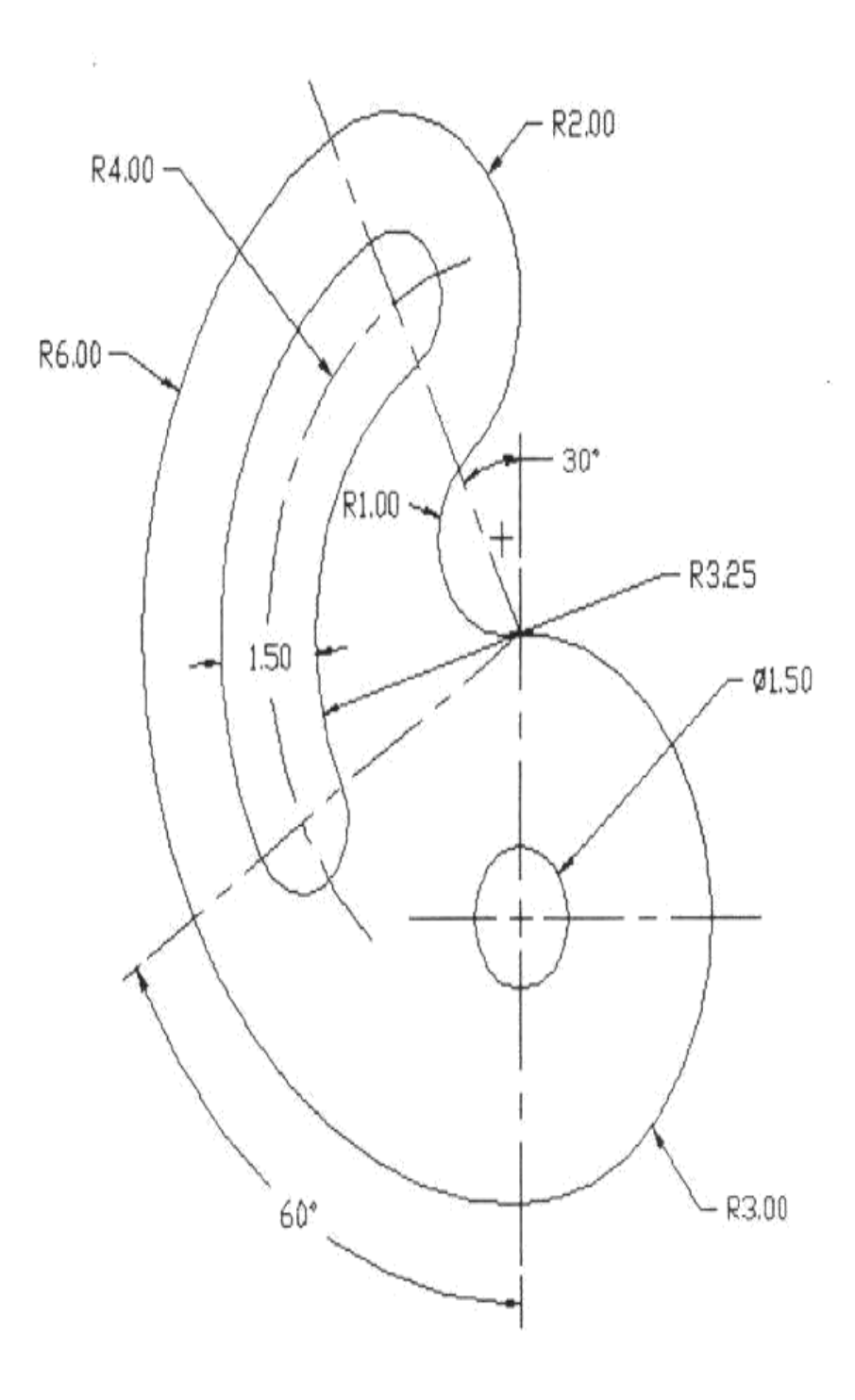

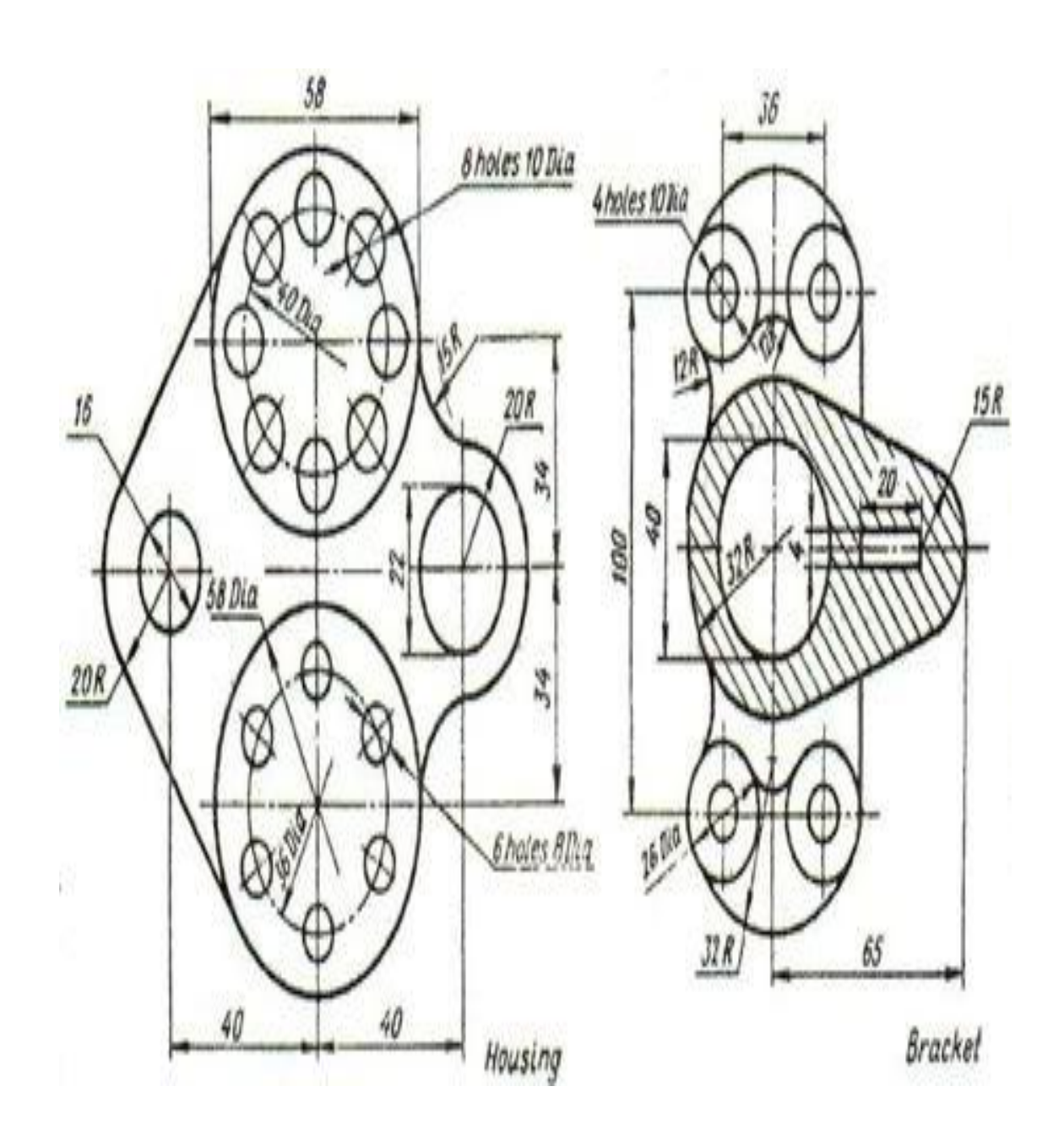

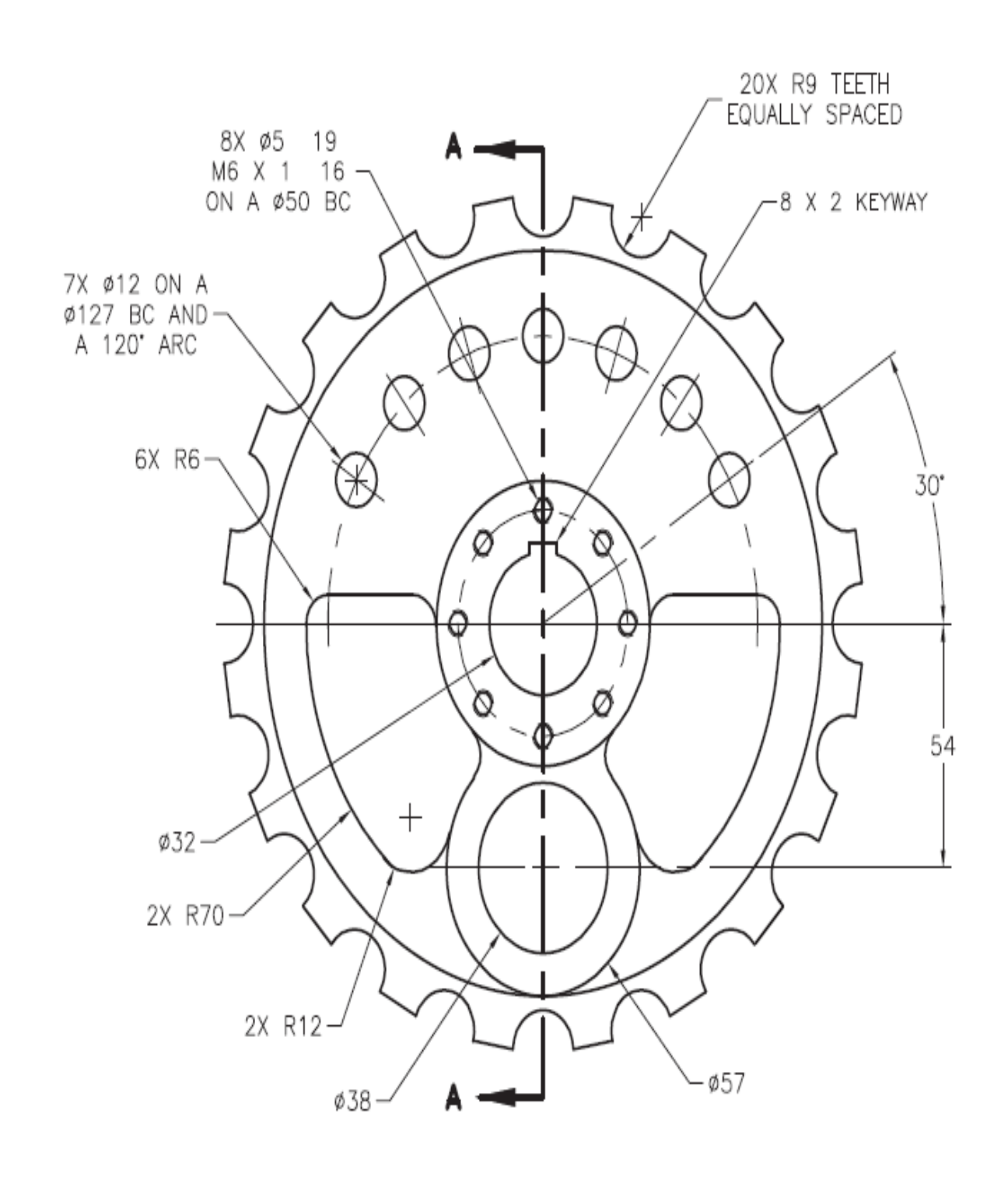

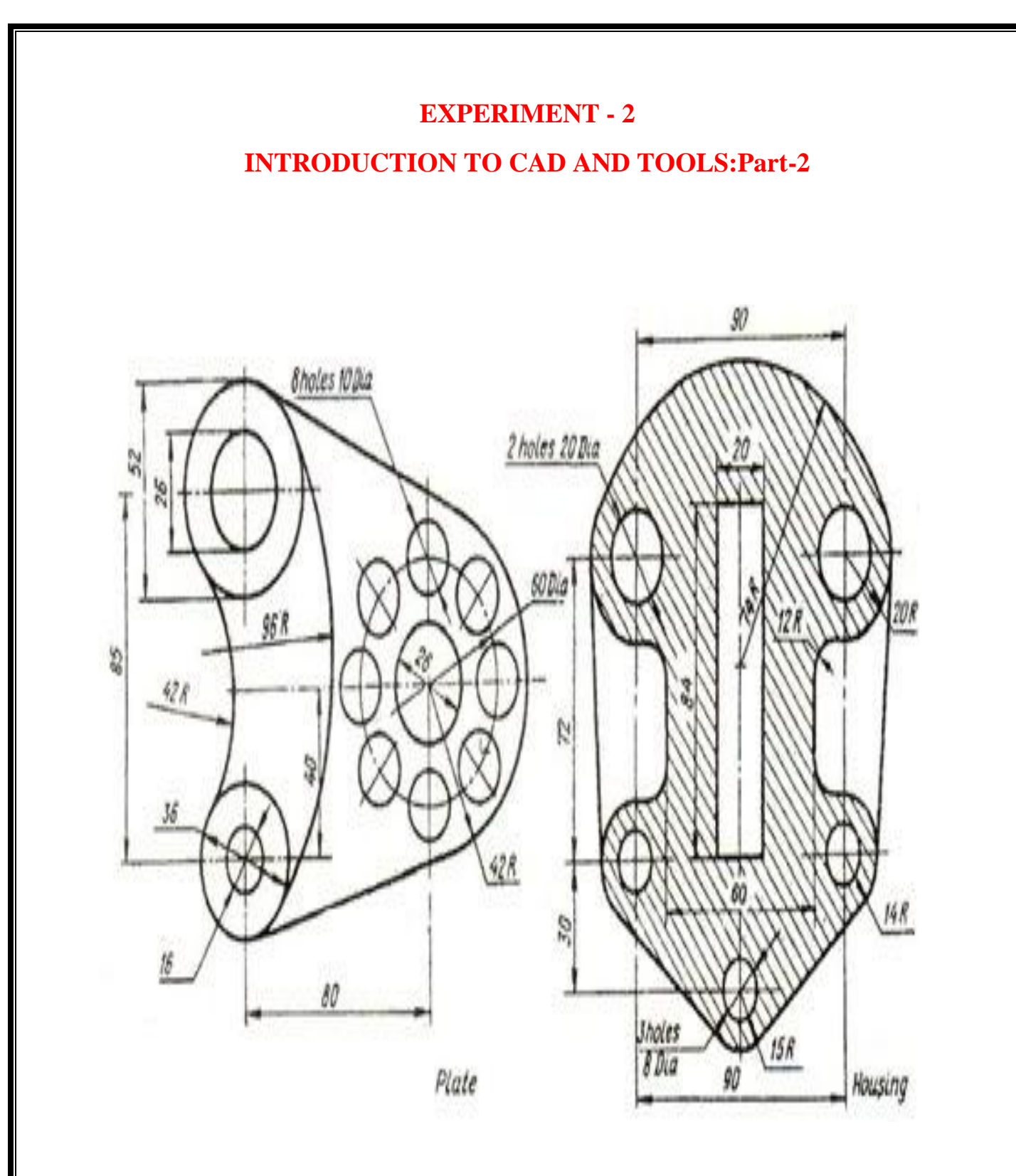

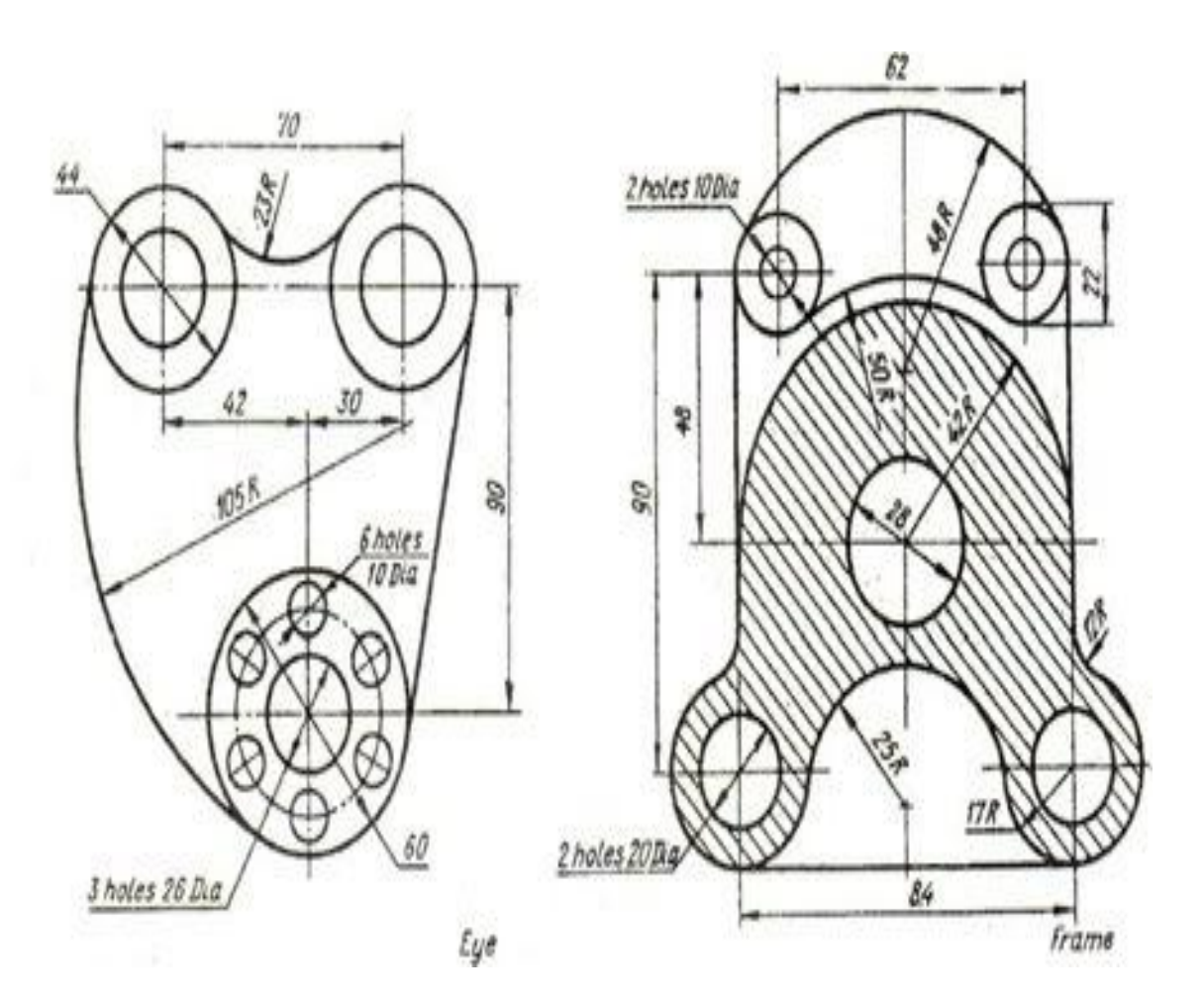

# **EXPERIMENT -3**

## **ASSEMBLY OF PART DRAWING :Part -1**

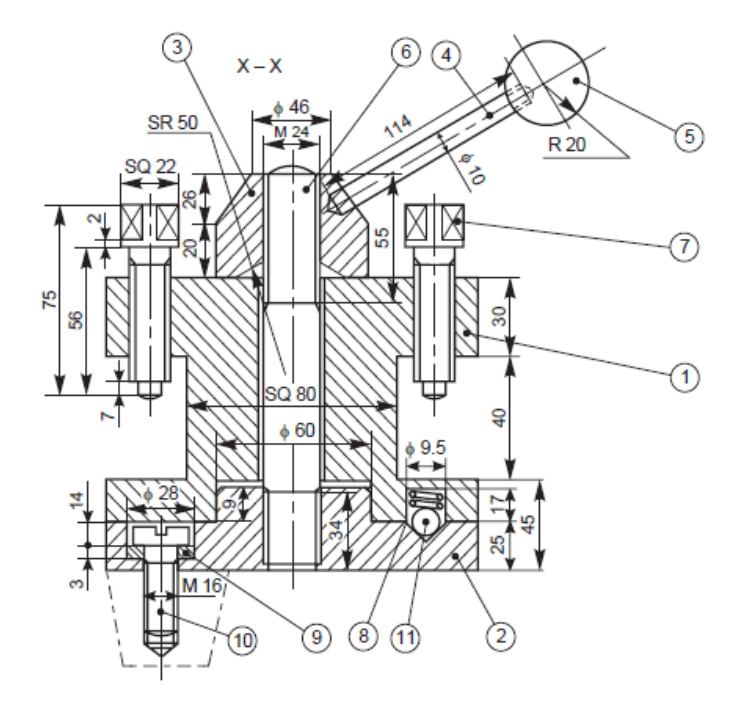

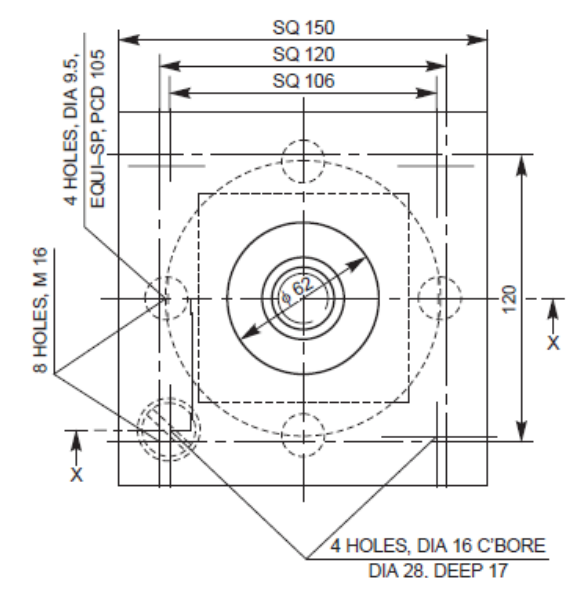

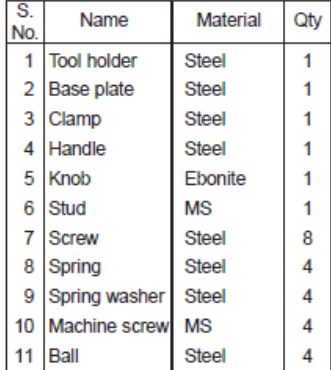

# **EXPERIMENT - 4**

## **ASSEMBLY OF PART DRAWING :Part -2**

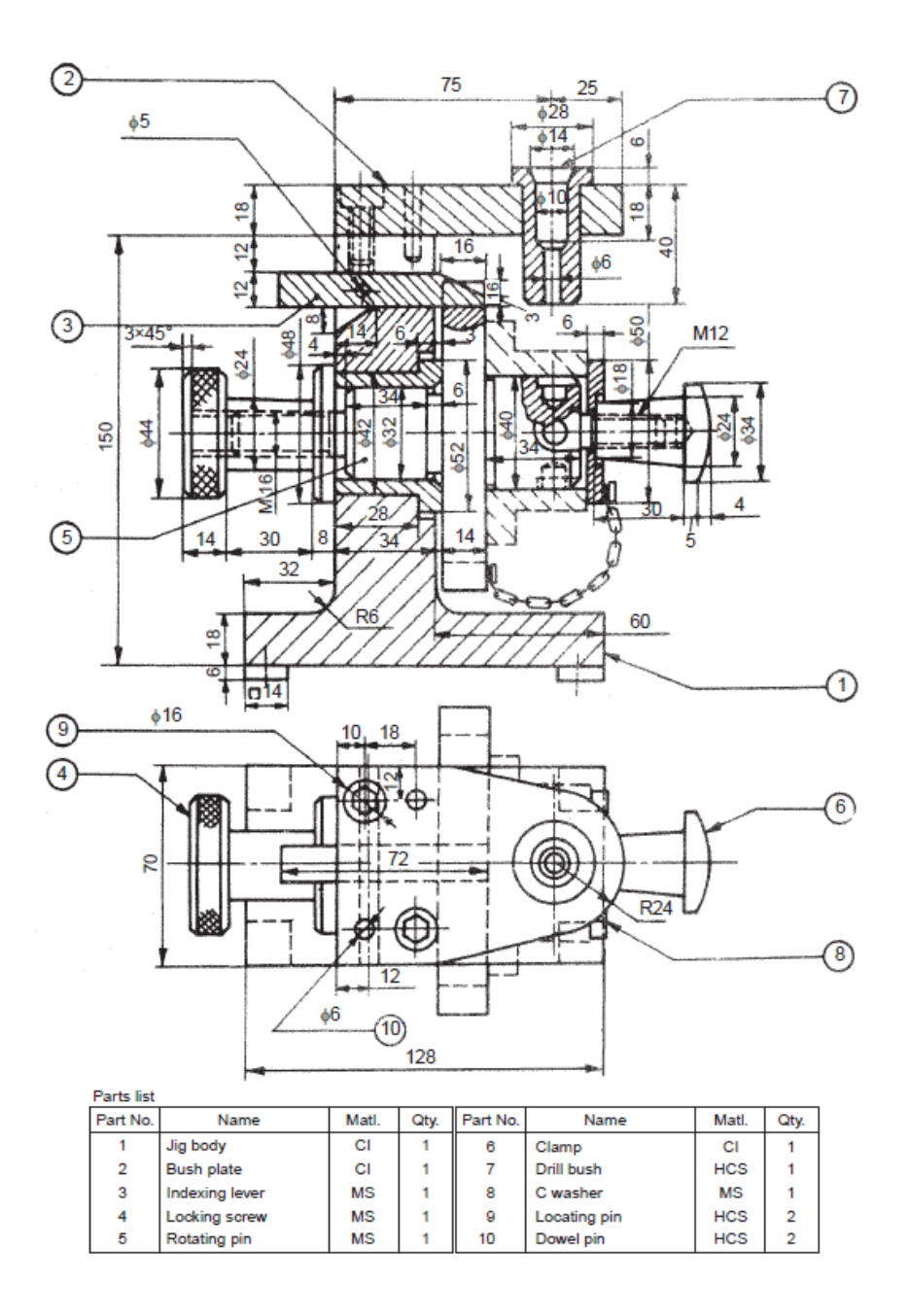

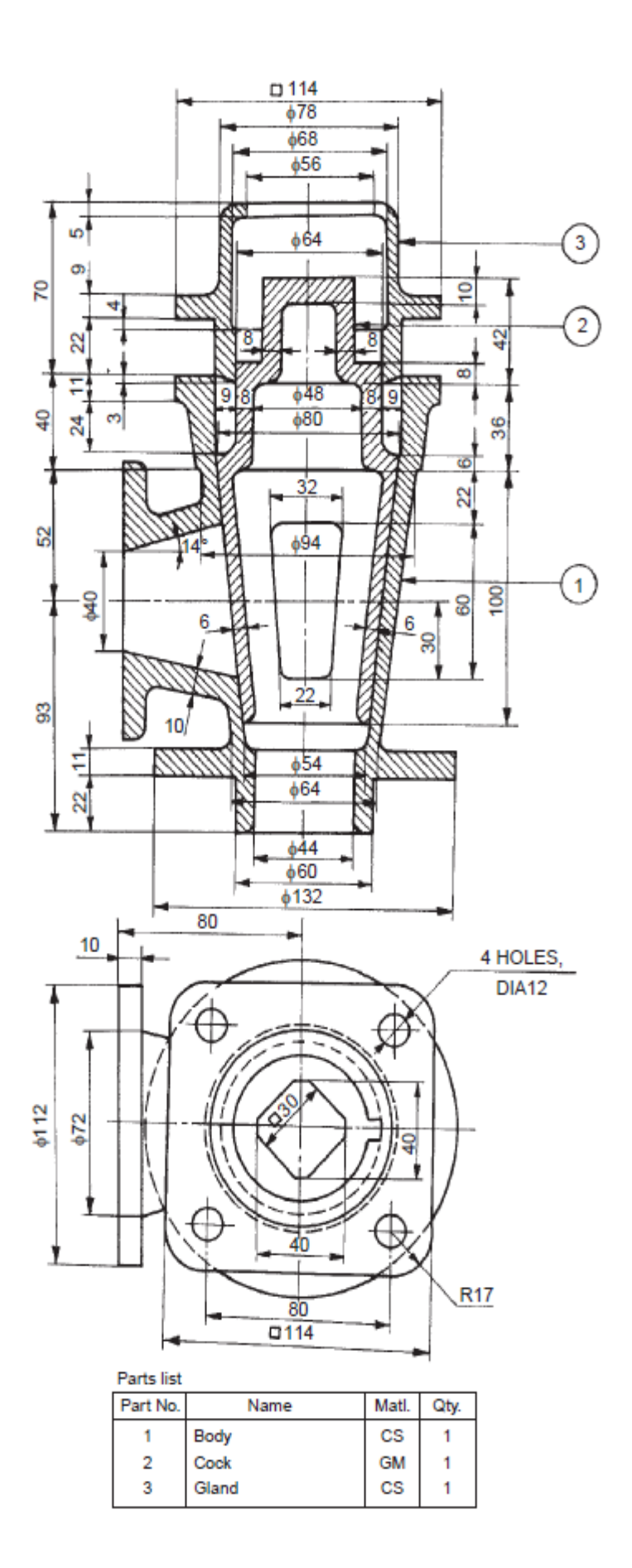

# **EXPERIMENT -5**

## **GENERATION OF SURFACES :Part -1**

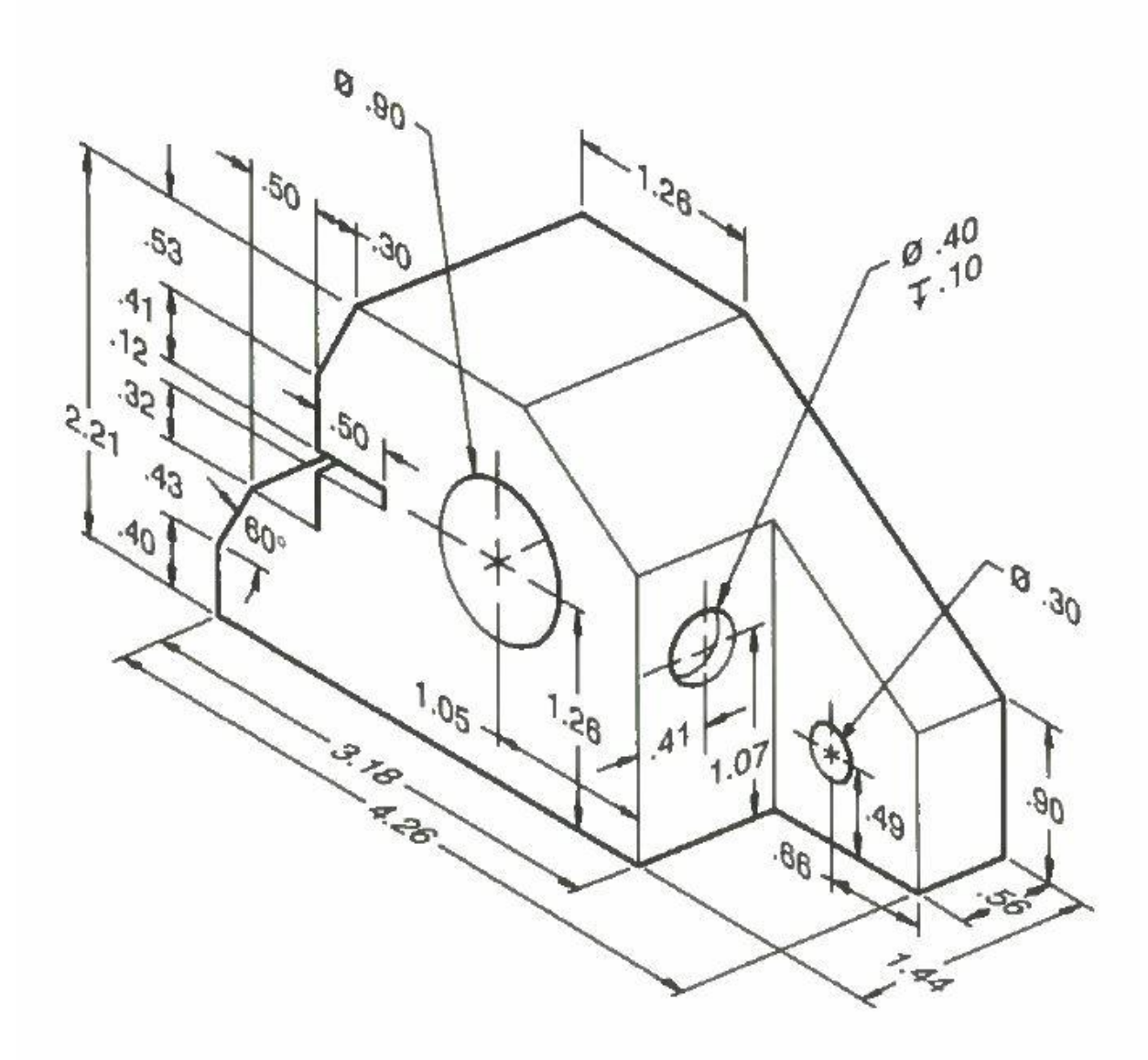

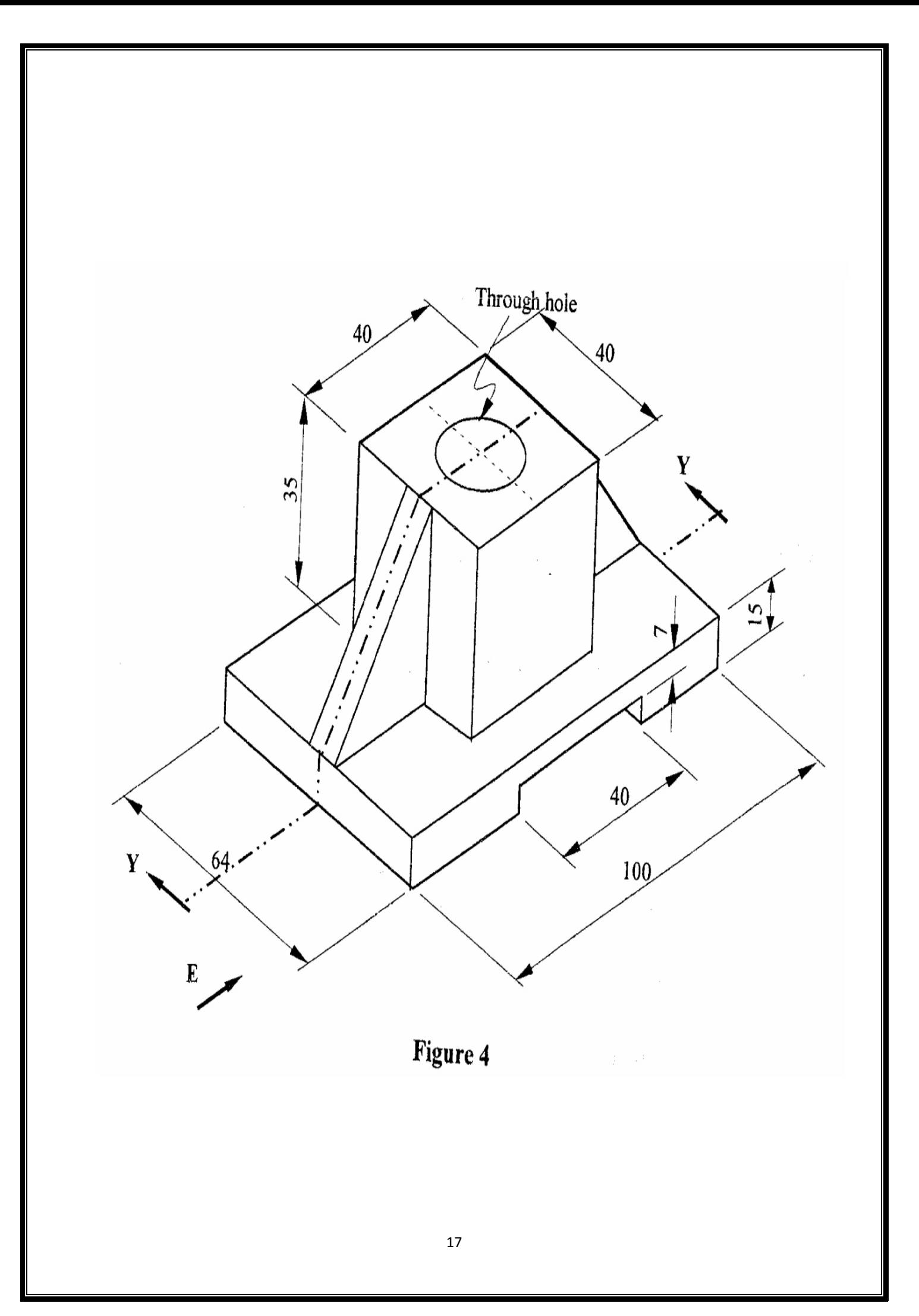

# **EXPERIMENT – 6**

## **GENERATION OF SURFACES :Part -2**

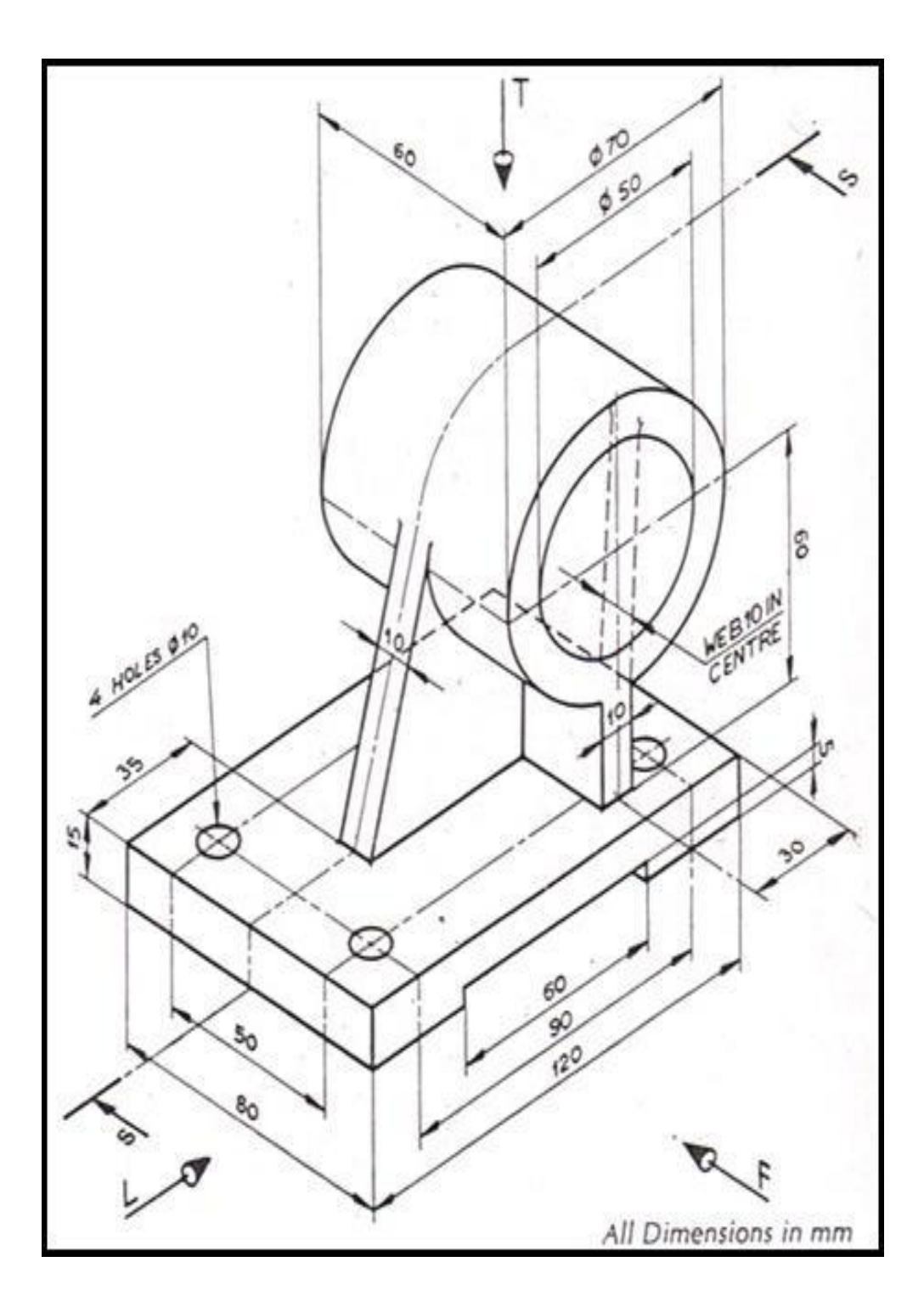

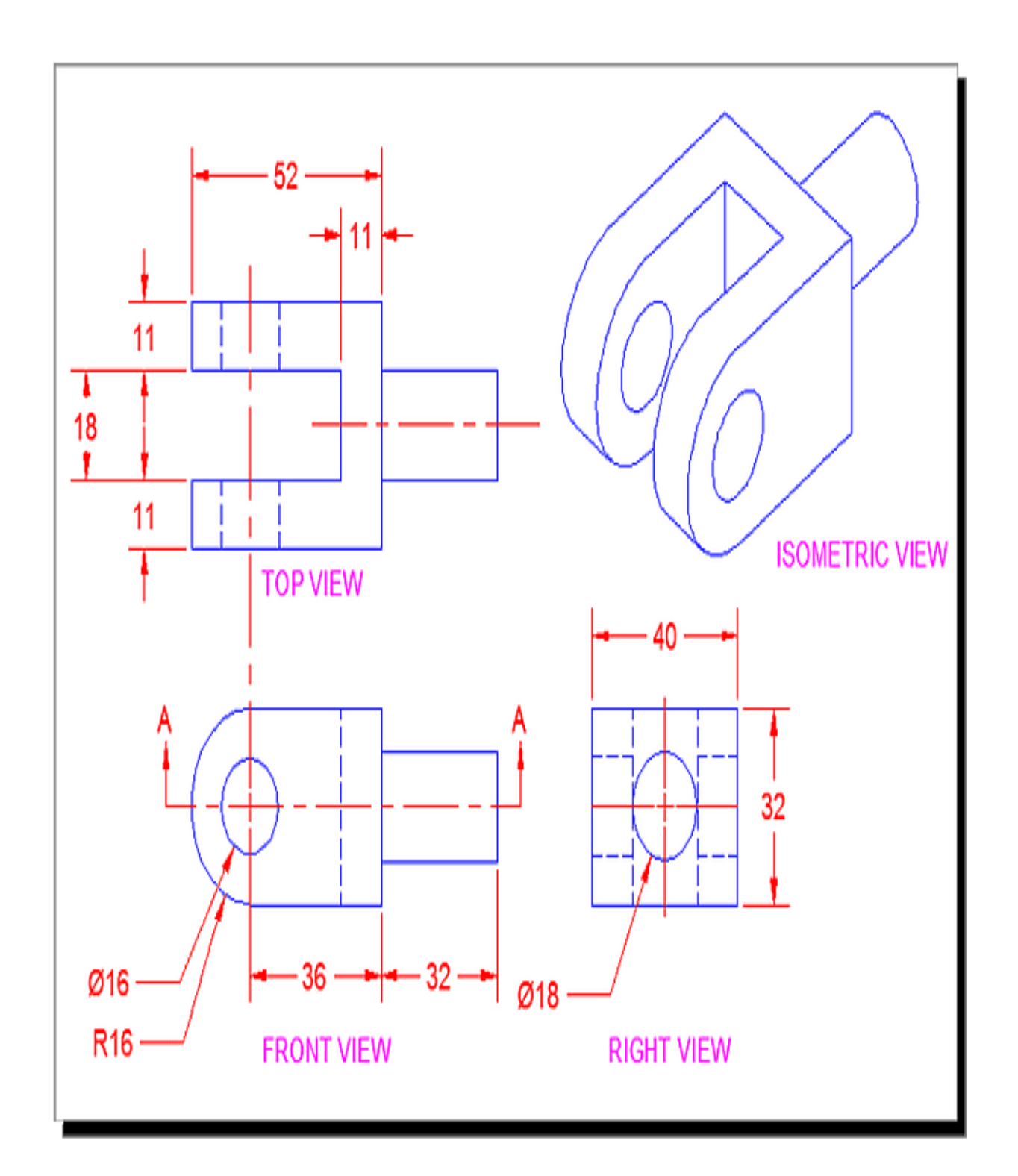

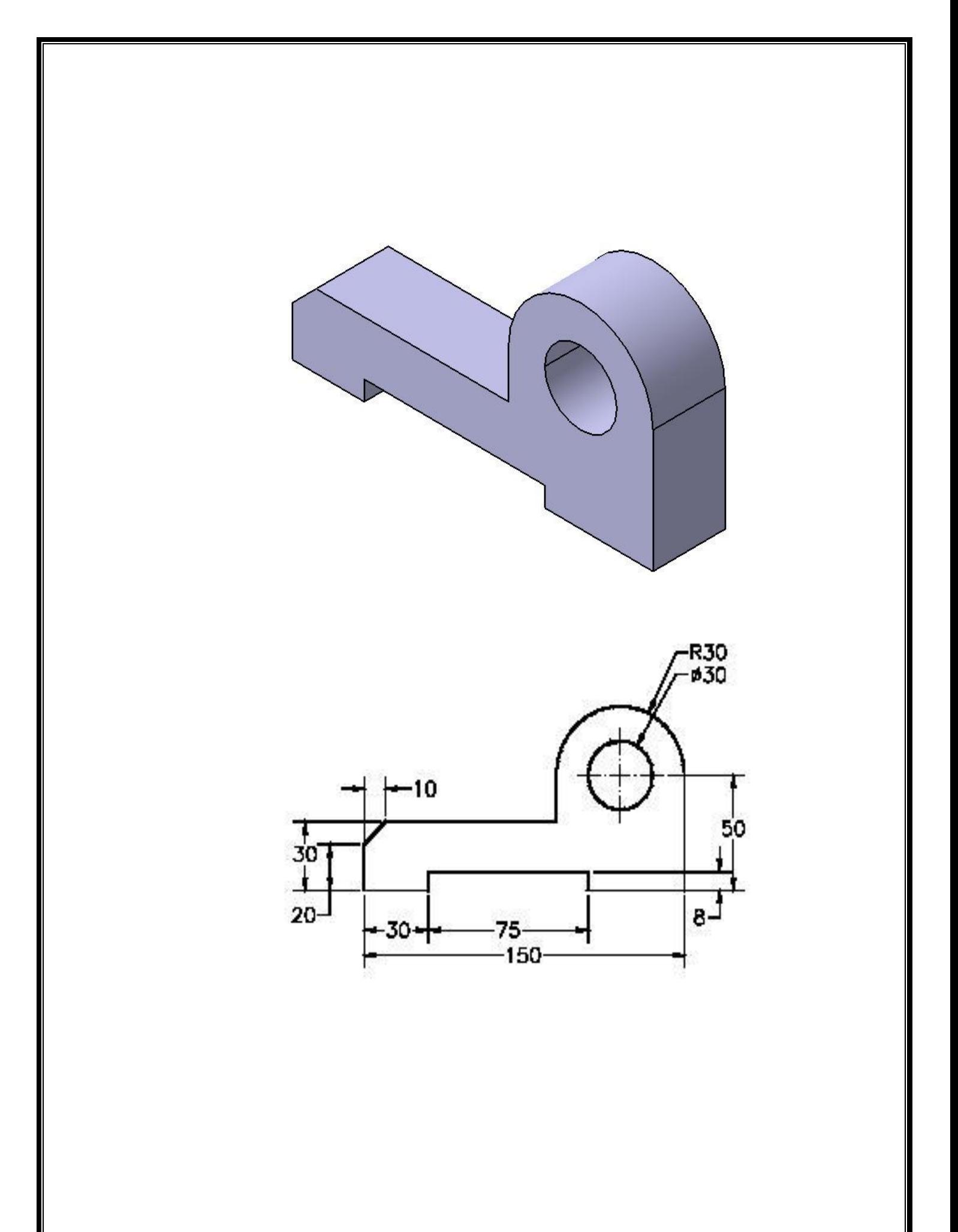

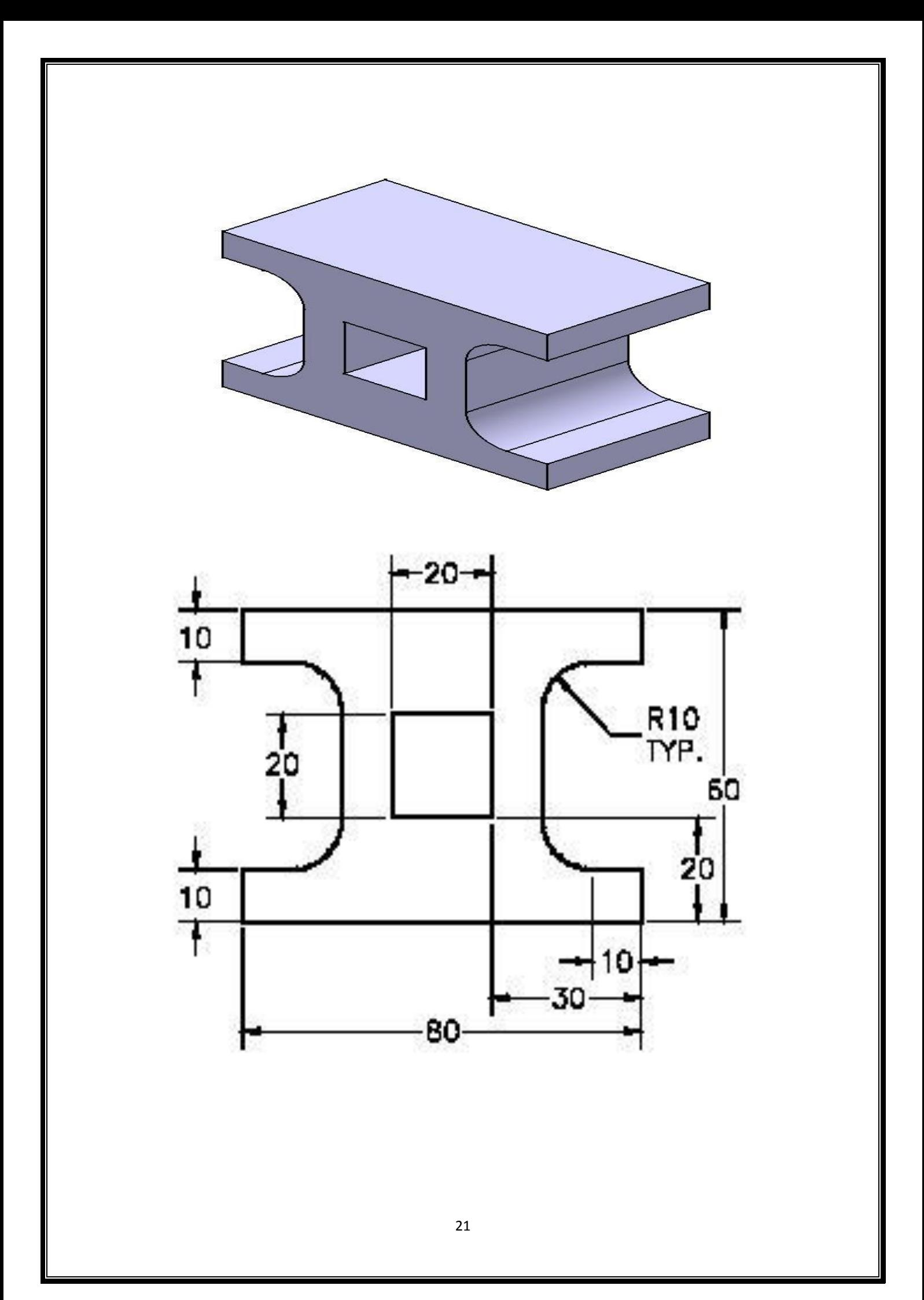

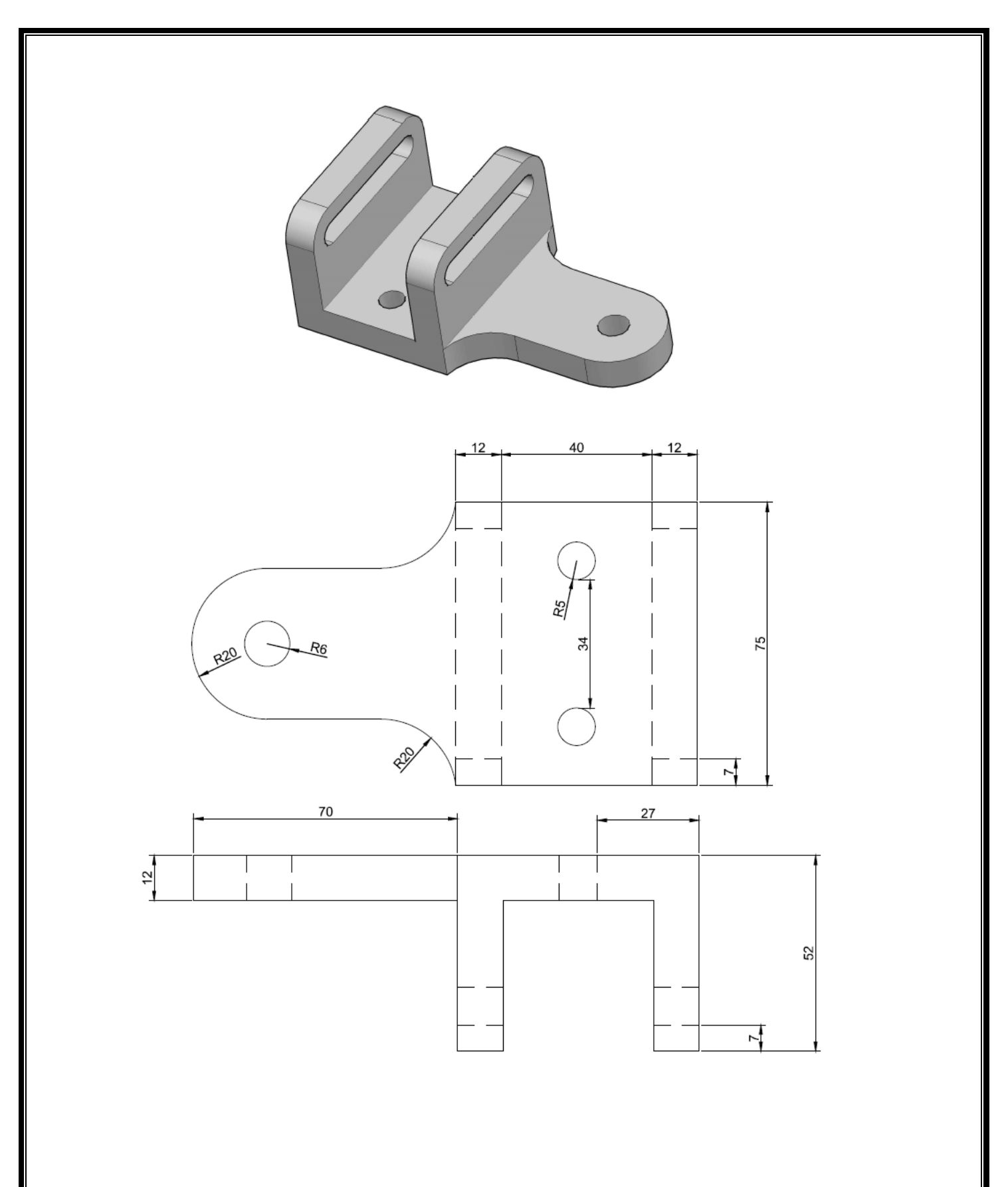

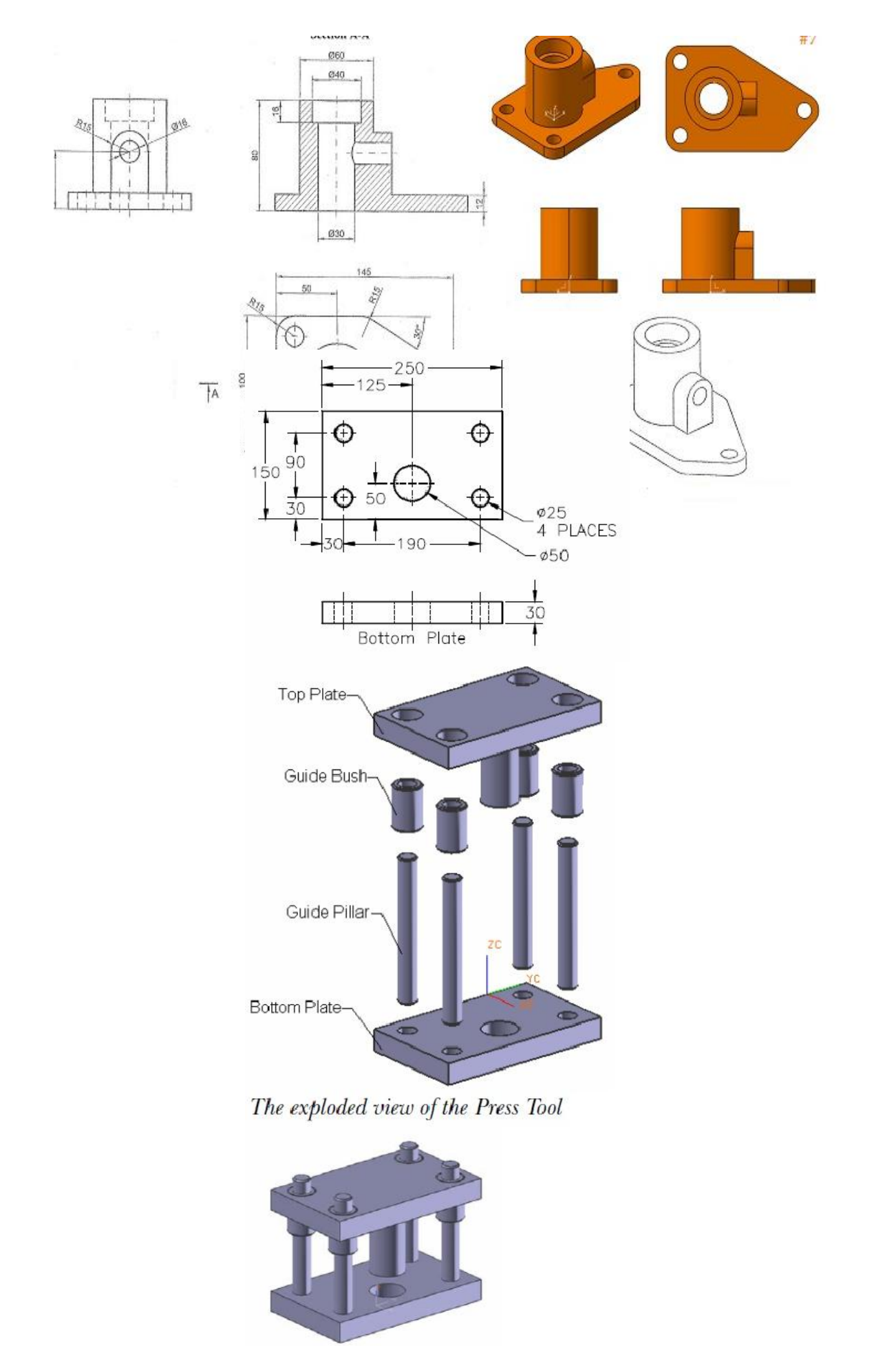

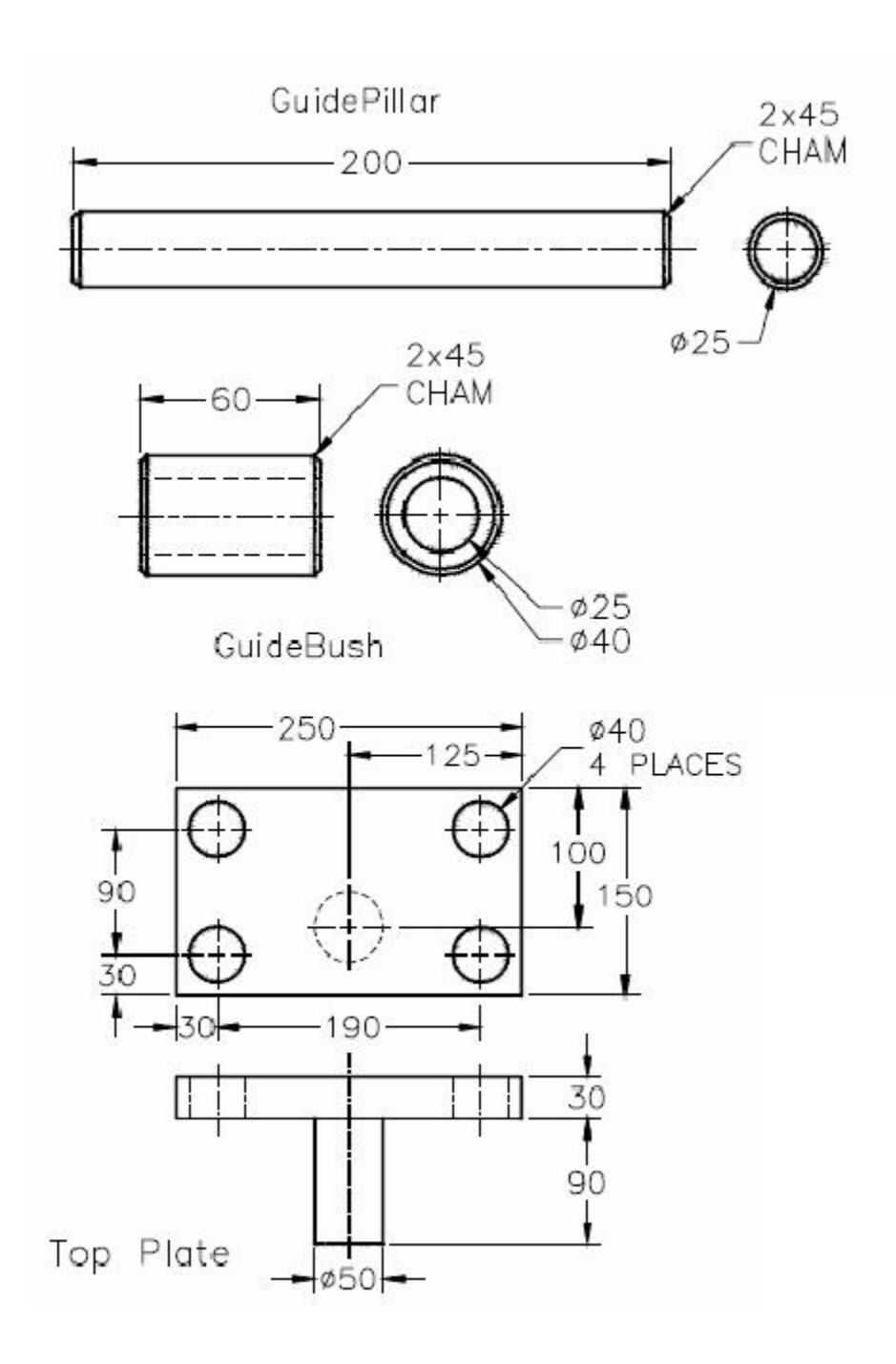

#### **EXPERIMENT – 7**

### **ANALYSIS OF MODEL :Part -1**

Find the solution for displacements and stresses in this truss.

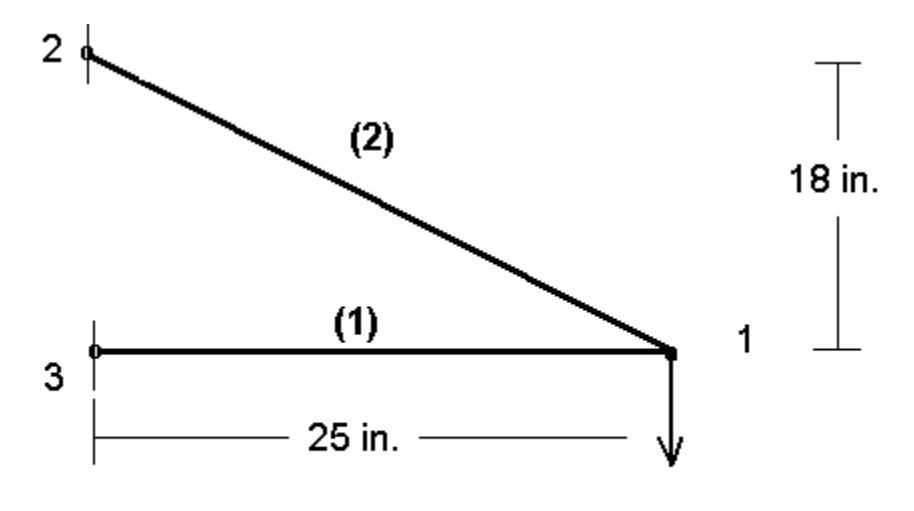

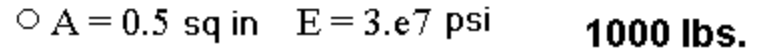

#### **ANSYS**

#### **EXERCISE -20**

For the three-bar truss shown in Fig. determine the displacements of node 1 and the stress in element 3 stress in element 3.

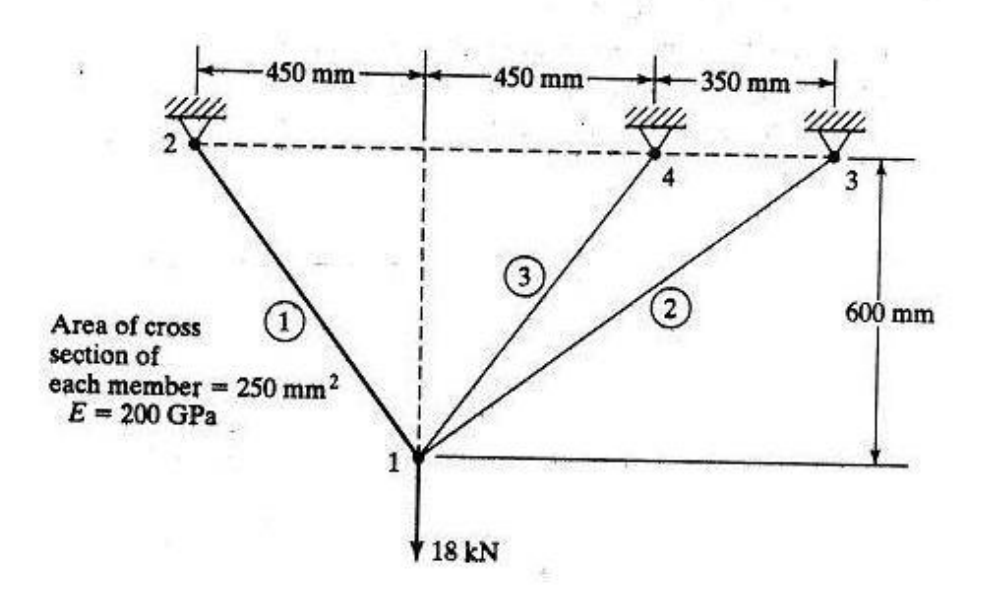

A small railroad bridge is constructed of steel members, all of which have a cross-sectional area of 3250 mm<sup>2</sup>. A train stops on the bridge, and the loads applied to the truss on one side of the bridge are as shown in Fig. Estimate how much the point  $R$  moves horizontally because of this loading. Also determine the nodal displacements and element stresses.

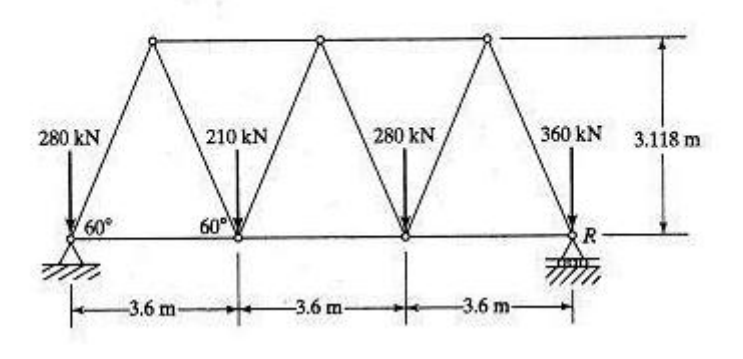

Consider the truss in Fig. loaded as shown. Cross-sectional areas in square inches are shown in parentheses. Consider symmetry and model only one-half of the truss shown. Determine displacements and element stresses. Let  $E = 30 \times 10^6$  psi.

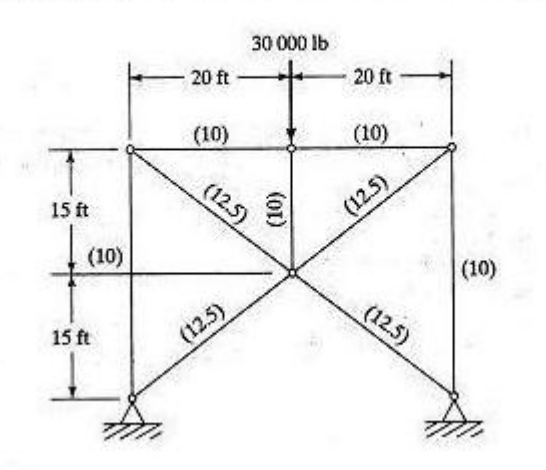

### **EXPERIMENT – 8**

### **ANALYSIS OF MODEL :Part -2**

Find deflections at nodes, stresses in members, and reactions at supports for the truss shown in Fig. when the 150-kip load is applied.

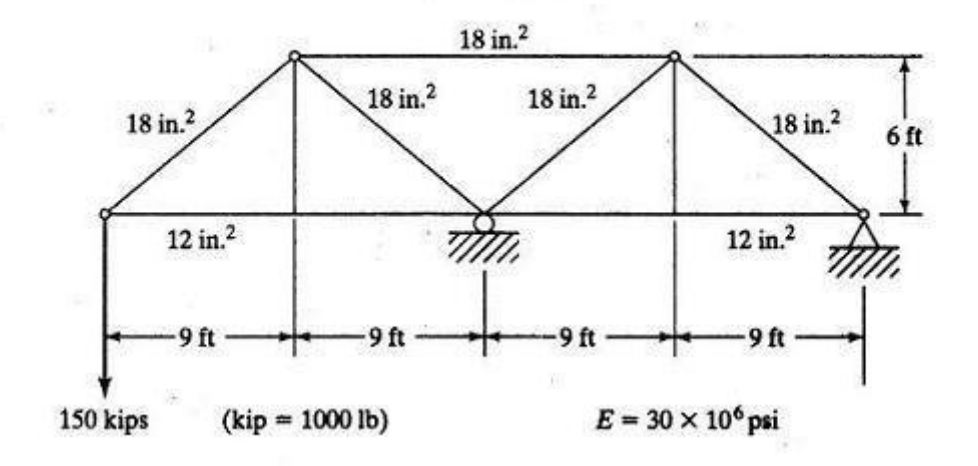

Find the deflections at the nodes for the truss configuration shown in Fig. Area =  $8 \text{ in.}^2$ for each member.

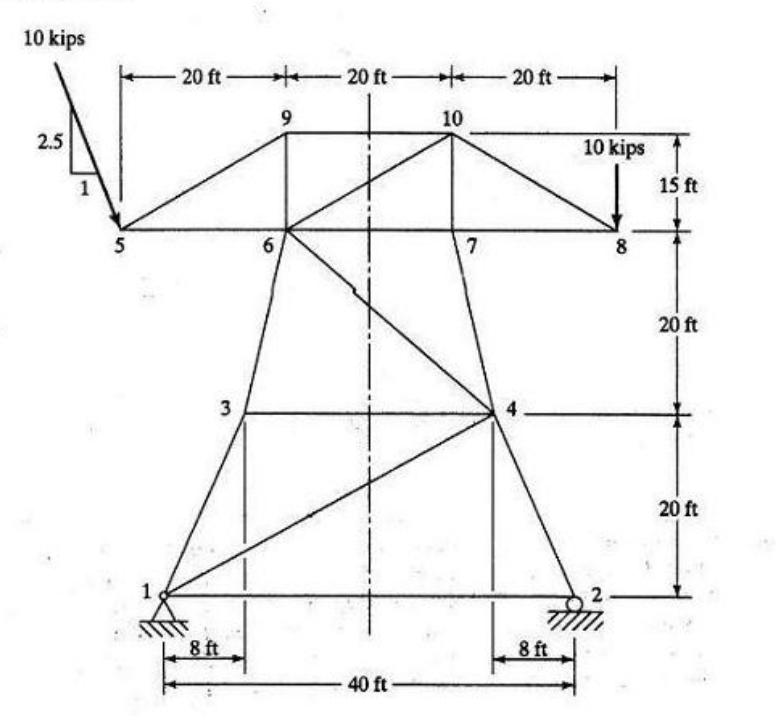

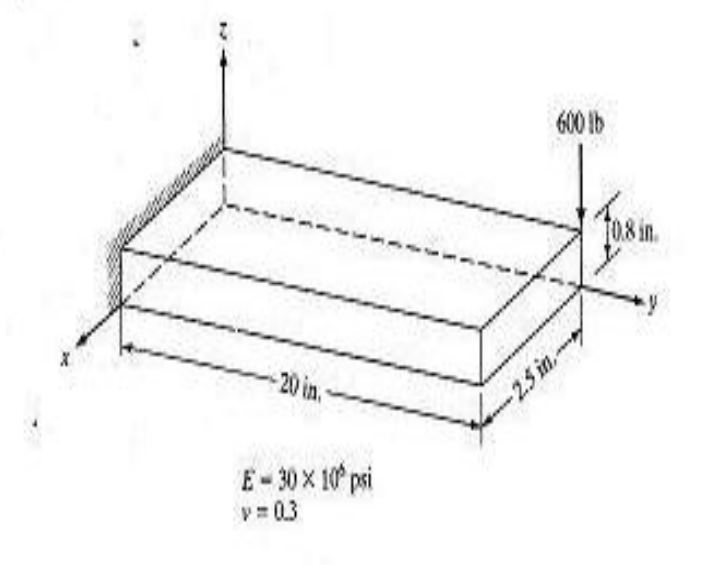

Determine the deflections at the corner points of the steel cantilever beam shown in Fig. P9.1.

A steel cylinder with inner radius 5 inches and outer radius 10 inches is 40 inches long and has spherical end caps. The interior of the cylinder is kept at 75 deg F, and heat is lost on the exterior by convection to a fluid whose temperature is 40 deg F. The convection coefficient is 0.56 BTU/hrsq.in-F. Calculate the stresses in the cylinder caused by the temperature distribution.

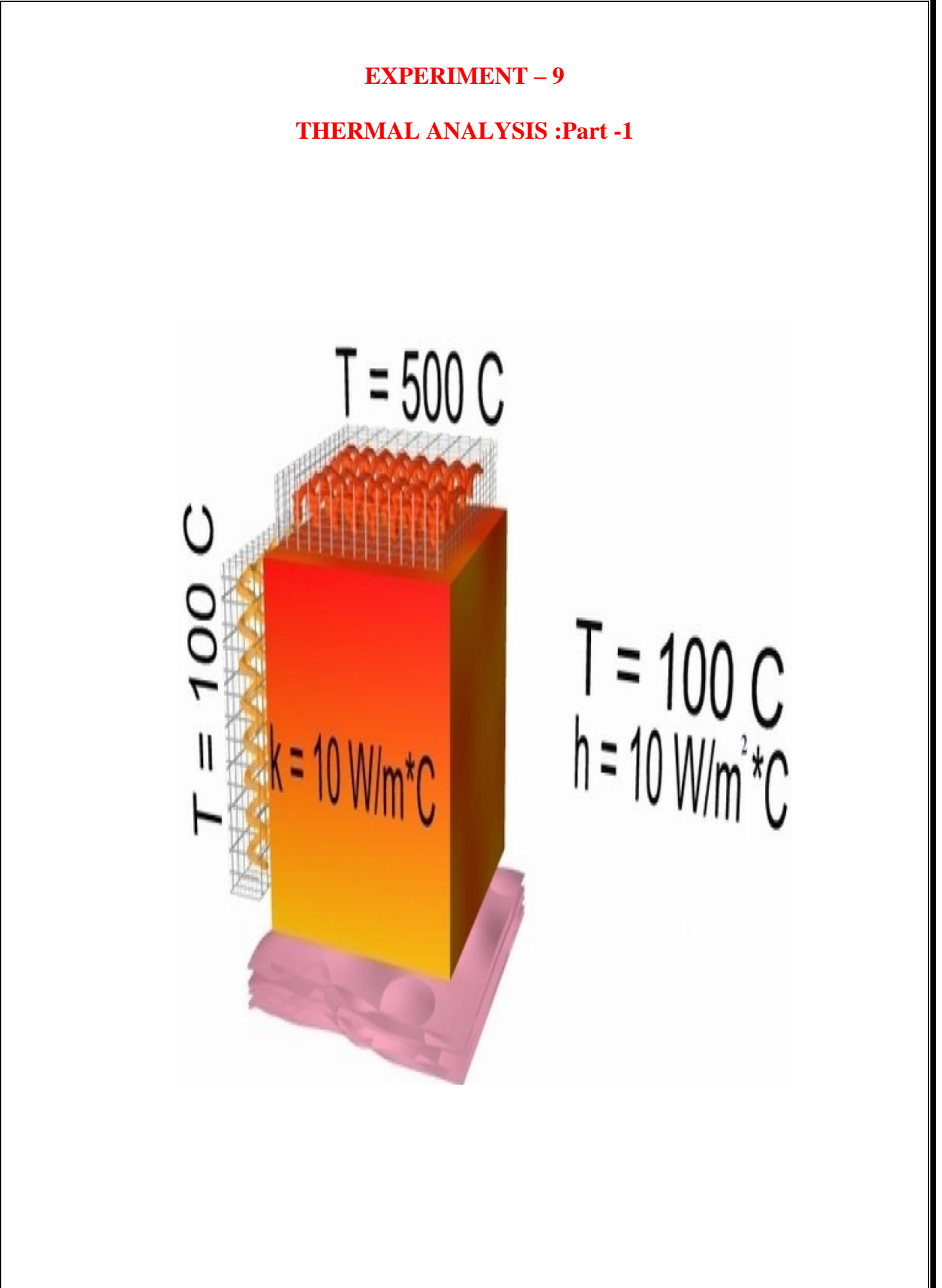

#### **EXPERIMENT - 10**

## **THERMAL ANALYSIS :Part -2**

The Simple Conduction Example is constrained as shown in the following figure. Thermal conducti the material is 10 W/m\*C and the block is assumed to be infinitely long.

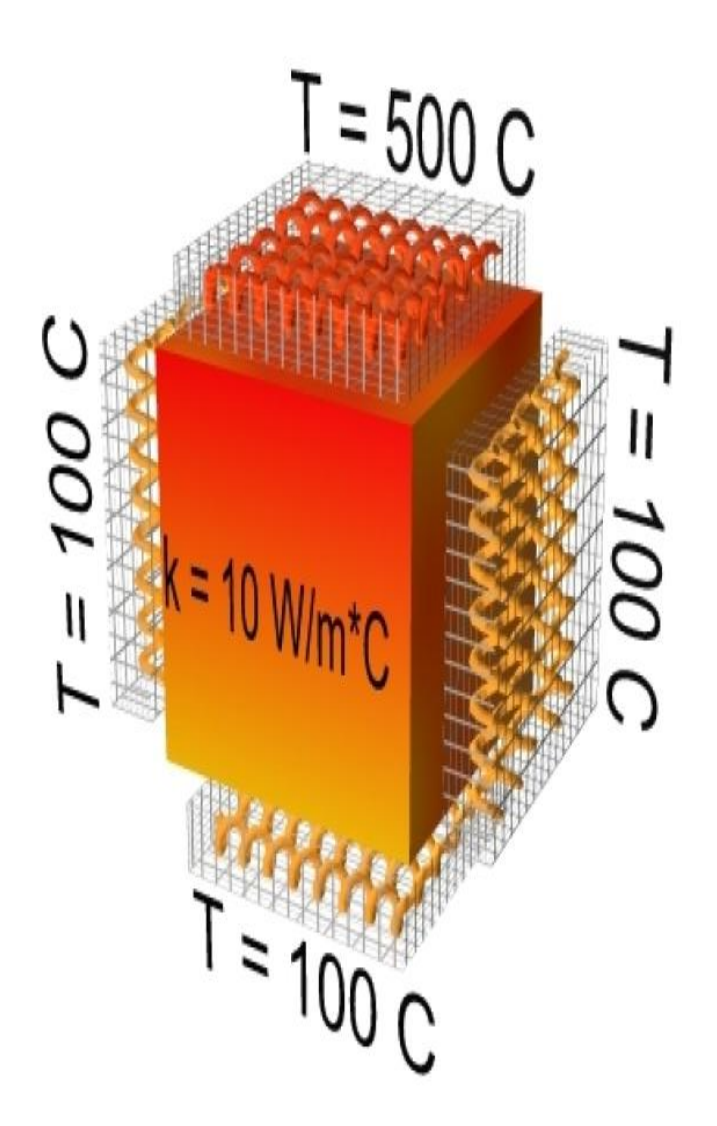

The example is constrained as shown in the following figure. Thermal conductivity (k) of the material is 5  $W/m*K$  and the block is assumed to be infinitely long. Also, the density of the material is 920 kg/m^3 and the specific heat capacity (c) is 2.040 kJ/kg\*K.

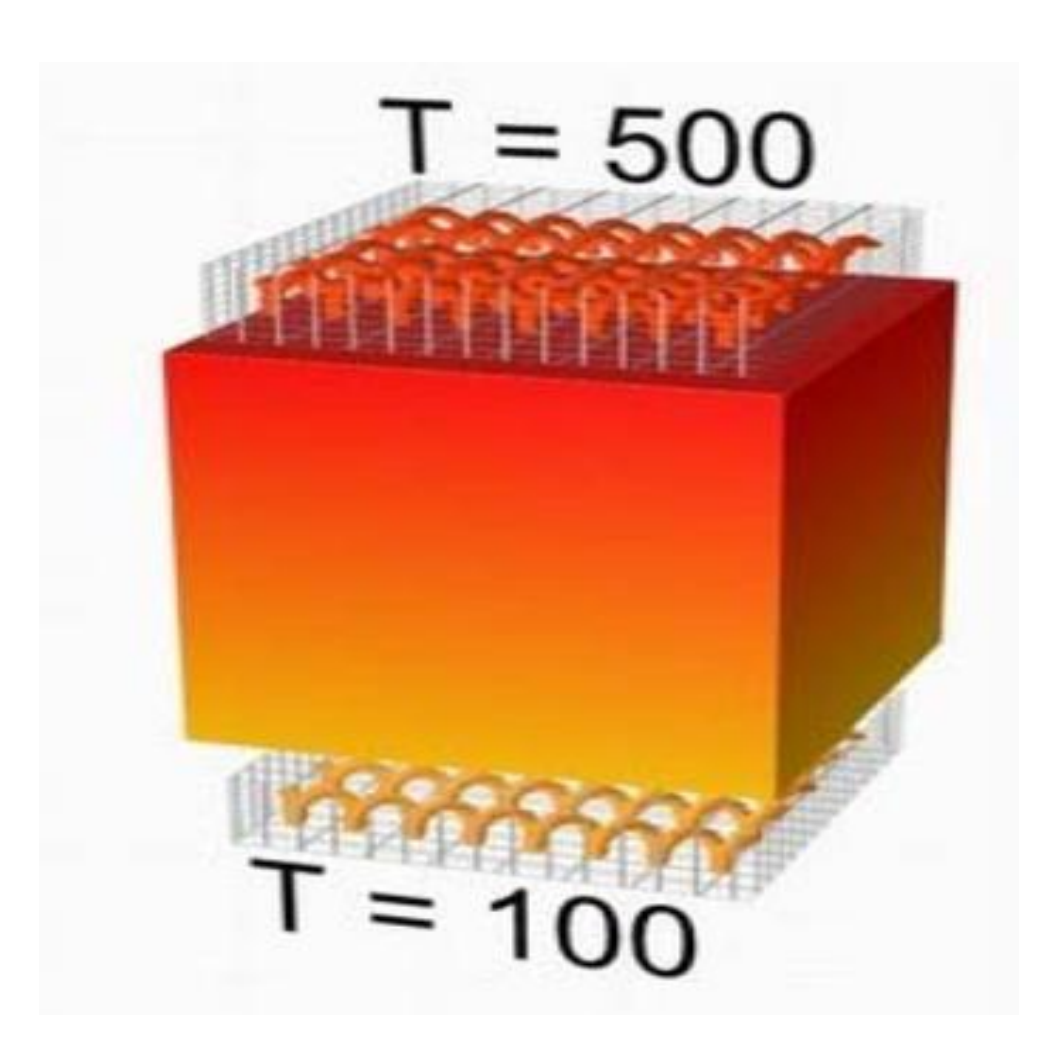

This tutorial was created using ANSYS 7.0 The purpose of this tutorial is to outline the steps required to do a simple nonlinear analysis of the beam shown below.

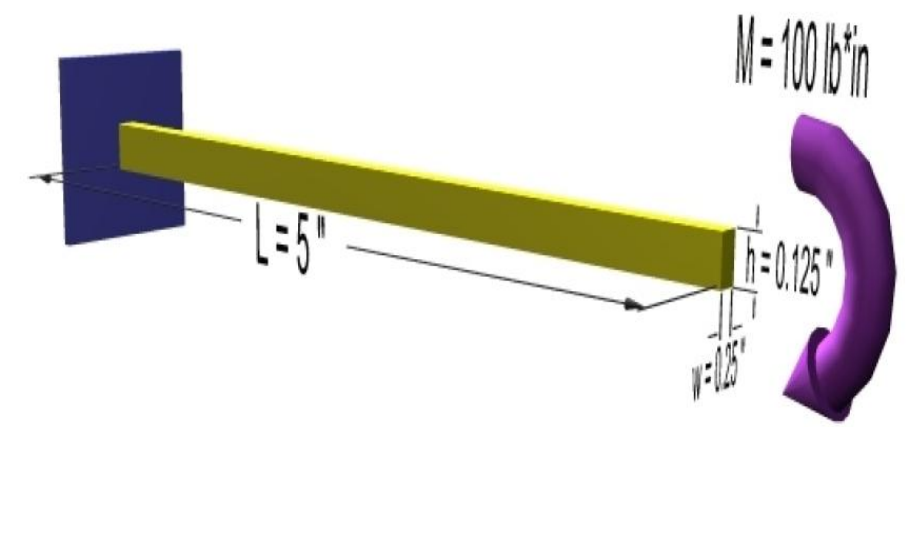

The problem to be solved in this example is the analysis of a bicycle frame. The problem to be modeled in the example is a simple bicycle frame shown in the following figure. The frame is to be built of hollow aluminu tubing having an outside diameter of 25mm and a wall thickness of 2mm.

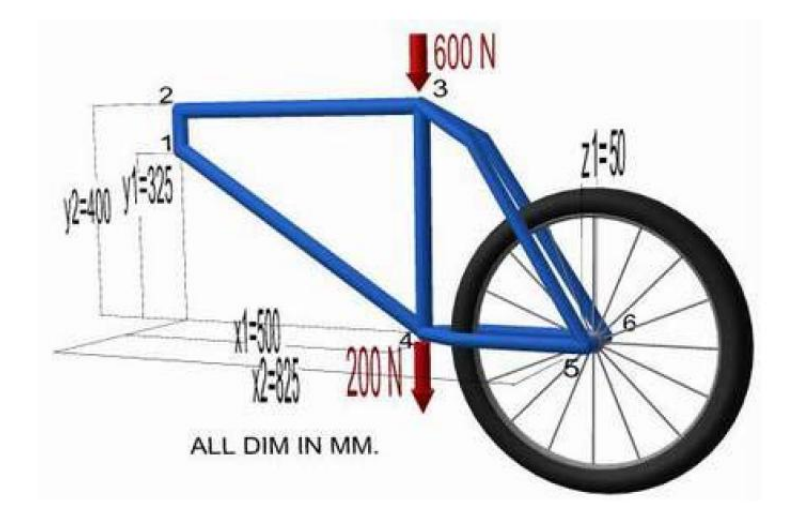